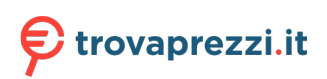

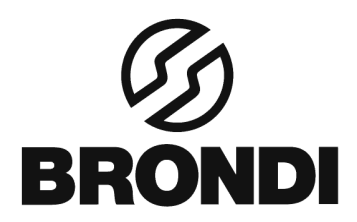

# **AMICO FLIP**

Manuale di istruzioni-italiano

# **1. INTRODUZIONE**

# **1.1 INFORMAZIONI:**

Grazie per aver scelto il telefono mobile digitale Amico Flip. Con questo manuale, è possibile comprendere il funzionamento del telefono cellulare e godere della sua funzionalità e semplicità d'uso.

Il telefono cellulare Amico Flip è stato progettato per rete GSM / GPRS. Oltre la funzione di messaggistica di base, fornisce anche varie funzioni pratiche, tra cui la doppia scheda SIM, SMS e MMS, fotocamera, visualizzatore di immagini, video registratore, lettore video, lettore audio, registratore audio, radio FM, Calendario, Calcolatrice, accensione e spegnimento automatici , T-flash, rete GPRS e blocco tastiera, per rendere il vostro lavoro e lo svago più conveniente. Inoltre, il telefono utilizza una interfaccia uomo-macchina personalizzata e soddisfa le vostre esigenze diverse con le sue funzioni.

Questo cellulare Amico Flip funziona secondo le specifiche tecniche GSM / GPRS ed è approvato da autorevoli organizzazioni nazionali e internazionali.

# **2. PRIMA DELL'UTILIZZO**

**2.1 descrizione Tasti:**  LCD Display Digital Camera **SOS Key SOS Key** LSK RSK h Ξ Torch Call  $\equiv$ End m key key FM  $*$ <sup>o</sup> O<sub>-3</sub>#

Numeric keys

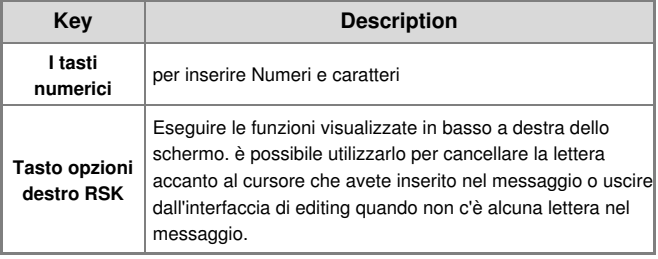

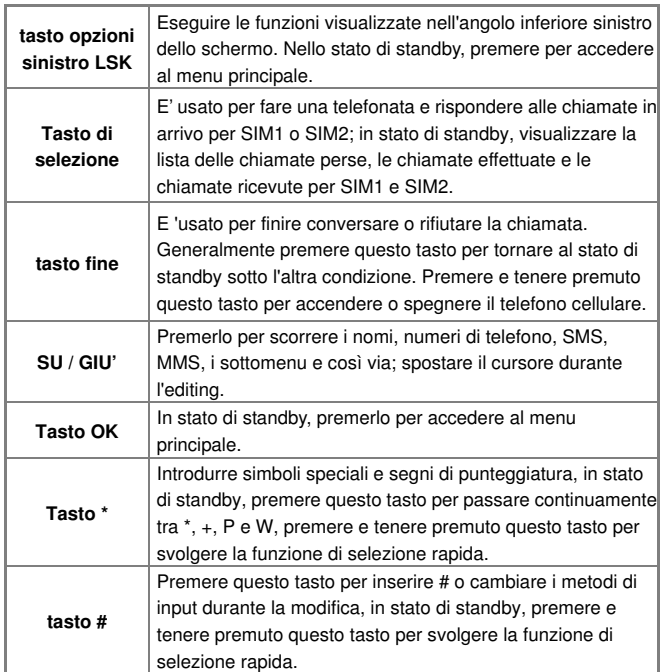

# **2.2 ALTRI TASTI:**

**Tasto torcia e tasto FM:** Nello stato di attesa, tenere premuto il tasto di torcia elettrica per attivare o disattivare la torcia nel telefono, premere e tenere premuto il tasto FM per accedere alla radio FM. Premere invece brevemente i

due tasti per aumentare o ridurre il volume. In alcune altre condizioni, essi possono essere utilizzati per impostare i parametri di alcuni menu.

**Tasto SOS:** Sul retro del telefono c'è il tasto SOS. Se il numero di SOS e il messaggio di SOS sono stati impostati e salvati, premendo e tenendo premuto questo tasto, il telefono comporrà il numero di emergenza dopo l'invio di un messaggio SOS ai numeri designati.

# **2.3 Batteria**

La batteria in stato originale ha una quantità di energia elettrica circa al 50% e si può utilizzare dopo l'installazione. Essa risulta più efficiente dopo la carica/scarica completa per tre volte.

#### **2.4 Carica della batteria**

- Collegare l'alimentatore del caricabatterie.
- Inserire la spina del caricabatterie nella parte inferiore del telefono cellulare
- Se il cellulare è in carica sulla base, l'indicatore LED è di colore rosso durante il processo di ricarica. L'unità LED lampeggerà di colore blu indicando che la ricarica è in corso sulla base.
- Quando la ricarica è terminata, il LED a colori diventano verdi.
- Scollegare la presa di corrente dal telefono cellulare e dal caricabatterie quando la carica è terminata.

# **2.5 Connessione alla rete**

# **2.5.1 SIM card**

È necessario inserire almeno una carta SIM valida prima di utilizzare il cellulare.

#### **2.5.2 Installazione / rimozione delle schede SIM**

La scheda SIM è di solito inserita in una carta e bisogna estrarla con cura prima di procedere all'installazione.

Spegnere il cellulare, togliere alimentazione a batteria ed esterna.

 Inserire le scheda SIM1/2 negli appositi slot o estrarre la scheda SIM dallo slot.

#### **2.5.3 Accensione / spegnimento**

Premere e tenere premuto il tasto FINE per accendere / spegnere il telefono cellulare.

Se si accende il telefono cellulare prima di inserire la carta SIM, viene richiesto di inserire la scheda SIM. Il telefono cellulare controlla se la carta SIM è valida automaticamente dopo che è stato inserita.

Le seguenti richieste verranno visualizzate sullo schermo in sequenza quando il cellulare si sta accendendo:

- **inserimento password telefono** -Se la password del telefono cellulare è stata impostata.
- **Inserimento del codice segreto**-Se la password della scheda SIM è stata impostata.
- **Ricerca**-Il cellulare è alla ricerca di reti disponibili.

#### **2.5.4 Connessione alla rete**

Il telefono cellulare cercherà le rete automaticamente dopo che la carta SIM viene decifrata con successo (display "Ricerca rete" sullo schermo). Il nome del gestore di rete apparirà nello stato di standby del telefono una volta collegato.

Nota: Se vi è richiesta di "EMERGENCY" sullo schermo, significa che si è fuori della normale area di copertura (area di servizio) della rete, ma è ancora possibile effettuare una chiamata di emergenza a seconda dell'intensità del segnale.

### **2.5.5 Effettuare una chiamata**

Quando il simbolo operatore della rete appare nella schermo, è possibile effettuare o rispondere alle chiamate. L'icona in alto a sinistra dello schermo mostra la potenza del segnale della rete.

#### **2.5.6 iniziare ad effettuare chiamate telefoniche locali**

Utilizzate i tasti numerici per inserire il numero di telefono, quindi premere il tasto Chiama per iniziare a chiamare. Se è necessario cambiare il numero di telefono, premere il tasto opzioni destro per cancellare i caratteri. Lo schermo mostrerà un'immagine in movimento quando si sta componendo il numero. Dopo la conversazione premete il tasto FINE per riagganciare il telefono.

#### **2.5.7 per fare chiamate internazionali**

Se si desidera effettuare chiamate internazionali, è possibile premere e tenere premuto il tasto \* fino a quando lo schermo mostra il segno "+" per le chiamate internazionali a lunga distanza.

### **2.5.8 Chiamata d'emergenza**

Se siete in una posizione coperta da rete (lo si può sapere controllando l'intensità del segnale rete in alto a sinistra dello schermo), è possibile effettuare chiamate di emergenza. Se il vostro fornitore di rete non ha fornito il servizio di roaming in quella regione, il display mostra "solo chiamata di emergenza ",

che dice che è possibile effettuare solo questo tipo di chiamata. Se siete in una posizione coperta da rete, è possibile effettuare la chiamata di emergenza anche se non avete una carta SIM.

#### **2.5.9 Ricevere una telefonata**

Se avete attivato "ogni tasto" nella modalità di risposta, è possibile premere arbitrariamente un tasto per rispondere alla chiamata, altrimenti è necessario premere il tasto di composizione o il tasto sinistro per rispondere alla chiamata.

# **3. FUNZIONE MENU**

# **3.1 Utilizzo dei menu funzione**

In modalità standby, premere il tasto funzione sinistro o il tasto OK per accedere al menu principale, in tutti i menu e sottomenu, è possibile entrare o uscire dal menu premendo il tasto funzione sinistro o il tasto destro.

**Uscita:** In generale, è possibile premere il tasto destro per tornare al menu precedente, premere il tasto FINE per tornare in standby.

# **3.2 rubrica**

È possibile utilizzare la funzione rubrica per registrare le informazioni importanti dei vostri contatti. Il telefono cellulare può salvare 200 numeri di telefono.

Quando il cursore si trova nella posizione di Aggiungi un nuovo contatto dopo l'accesso alla rubrica, entrare in Opzioni per vedere questi sottomenu come segue:

- **Selezionare:** Si può scegliere la posizione di memorizzazione per SIM1, o SIM2 per telefono.
- **Gruppi di chiamanti:** Aggiungi nuovo gruppo; cambiare ogni gruppo circa il nome del gruppo, allertsa chiamante e la suoneria chiamante.
- **Impostazioni Rubrica:** E' diviso in otto piccole parti, compreso stoccaggio preferiti, numeri di famiglia, il mio numero, numeri extra, lo stato della memoria, contatti Copia, contatti spostare,

 cancellare tutti i contatti, rubriche di backup e ripristino rubriche. Accedere alle opzioni quando il cursore si trova in uno dei contatti salvati nella rubrica, è possibile vedere questi sottomenu: Vista, Invia SMS, Invia MMS, chiamata, Composizione IP, Modifica, Cancella, Copia, Sposta, Invia contatto, Aggiungi alla Blacklist, Gruppi chiamanti della rubrica e le impostazioni.

### **3,3 Messaggi**

**3.3.1 Scrivi il messaggio** 

Il servizio di rete SMS consente di inviare messaggi di testo ad un altro telefono che può ricevere i messaggi di testo.

Assicuratevi di aver impostato il numero del centro di servizio prima di scrivere nuovi messaggi (Si prega di osservare al 3.3.6 "Impostazioni SMS"). Entrare nel submenu e premete i tasti per scrivere un messaggio.

Nell'interfaccia di modifica messaggio, è possibile anche le altre scelte con il tasto sinistro per entrare in Opzioni:

- > Inviare a: Scegliendo questo significa che questo messaggio è completato, è possibile inviare il messaggio da SIM1 o SIM2 base alle vostre necessità.
- Metodo di inserimento: È possibile modificare il metodo di inserimento, mentre scrivete.
- > Avanzato:
	- Inserisci numero: Scegliere il numero dai contatti memorizzati nella rubrica telefonica. Scegli quello che vuoi inserire e quindi premere il tasto funzione sinistro per inserire immediatamente.
	- Inserire il nome: Scegliere il nome dai contatti memorizzati nella rubrica telefonica. Premere il tasto Up / Down per scegliere il nome che vi interessa e quindi premere il tasto funzione sinistro per inserire immediatamente.
	- Inserisci segnalibro: Scegli il record che è conservato nel telefono. Premere il tasto Up / Down per scegliere il segnalibro desiderato e quindi premere il tasto funzione sinistro per inserire immediatamente.
- > Salva: Salva il messaggio corrente e uscita.

#### **3.3.2 Posta in arrivo**

Vedere I messaggi di testo che hai ricevuto.

# **3.3.3 In uscita**

Entrate nella cartella In uscita per visualizzare i messaggi inviati e salvati o i messaggi che non avete inviato, ma salvati.

# **3.3.4 MMS**

### **Scrivi messaggio**

 Premere il tasto funzione sinistro per entrare nella interfaccia di modifica dei messaggi multimediali, è possibile continuare a modificare il destinatario, Cc (copia e invia questo messaggio multimediale a questa persona), Bcc (inviare il messaggio multimediale corrente a questa persona e agli altri senza far sapere che il messaggio multimediale è stato inviato

 a questa persona), numero di telefono in ingresso o e-mail come destinatario, ciascuno dei quali può essere

 uno o molti, si può anche modificare l'oggetto del messaggio multimediale. È possibile inserire il contenuto di testo direttamente, o inserire molti i tipi di oggetto nel messaggio multimediale.

 Dopo aver completato, è possibile scegliere Invia, Salva e invia, Salva in bozze, opzioni Invio o uscita (se il destinatario è vuoto, ci saranno solo due scelte : Salva in Bozze e Uscita).

- **Posta in arrivo:** Esaminare le informazioni multimediali che sono state ricevute.
- **In uscita:** E' utilizzato per mantenere il messaggio multimediale che ha inviato e salvato.
- **Bozze:** E' utilizzato per mantenere l'MMS che non si desidera inviare immediatamente dopo la modifica.
- **Impostazioni MMS:** 
	- **Profili:** Scegliere il server.
	- **Impostazioni comuni:**
	- **Composizione:** 
		- **modalità di creazione:** Impostare se la modalità di modifica del messaggio multimediale è limitato.
		- **Ridimensionamento immagine:** Ridurre l'immagine che viene immesso nel messaggio multimediale ad essere le dimensioni di cui avete bisogno, oppure si può anche chiudere questa funzione.
		- **Miglior tempo Pagina:** Aprire o chiudere la funzione di migliori tempi pagina.
		- **Auto firma:** attivare o disattivare la funzione per inserire una firma, durante l'invio del messaggio multimediale.
		- **Firma:** Modifica la firma che può essere aggiunta automaticamente dopo MMS quando si attiva la funzione di firma automatica.

- **Invio:** 
	- **Periodo di validità:** È possibile impostare quanto tempo il messaggio multimediale può essere alloggiato in centro servizi messaggi multimediali: 1 ora, 6 ore, 12 ore, 1 giorno, 1 settimana o Massimo. Se si seleziona Massima, il tempo per il quanle il messaggio multimediale può essere sospeso viene deciso dal centro messaggi multimediali.
	- **Rapporto di consegna:** È possibile scegliere Attiva o Disattiva. Se si seleziona, il sistema invierà informazioni di conferma dopo che il ricevitore ha ricevuto il messaggio multimediale quando la rete lo permette.
	- **Leggere rapporto:** È possibile scegliere Attiva o Disattiva. Se si seleziona On, il sistema invierà una conferma di informazioni dopo che il destinatario ha ricevuto il messaggio multimediale.
	- **Priorità:** Se la rete lo consente, è possibile scegliere il grado di priorità di invio del messaggio multimediale come Media, Alta o Bassa.
	- **Tempo scorrimento**: Impostare un intervallo di tempo di anteprima ogni pagina del messaggio multimediale. Il valore di default è 5 secondi.
	- **Tempi di consegna:** Se la rete lo consente, è possibile impostare il tempo di invio di modalità come immediata, 1 ora dopo, 12 ore o 24 ore dopo.
- **Recupero:** È possibile scegliere la modalità di ricezione del messaggio multimediale come immediato, Rifiutato o ritardo quando la scelta della rete principale e la rete di roaming, è possibile scegliere Invia, Non inviare mai o su richiesta per gestire la funzione di report lettura.
- **Filtro:** Si può decidere se questo telefono può ricevere o rifiutare un messaggio anonimo.
- **Stato memoria:** Interrogare lo stato della memoria di MMS

#### **3.3.5 Messaggio broadcast**

- **Modalità di ricezione:** per attivare la funzione di ricevere sotto-distretto di trasmissione, selezionare No per entrare in stato di rifiuto del sub-distretto di trasmissione.
- **Leggi messaggio:** Entrare in questo menu per leggere il messaggio del sub-distretto di broadcast.
- **Lingue:** Impostare la lingua di ricezione del sub-distretto di trasmissione.
- **Canale impostazioni:** Impostare i canali del sub-distretto di trasmissione.

### **3.3.6 Impostazioni SMS**

- **impostazione Profilo:** Impostare il nome del profilo, indirizzo SMSC, periodo di validità e il tipo di messaggio, attivare il profilo che si sceglie.
- **Segreteria centralizzata:** Il messaggio vocale viene ricevuto in rete, in modo da dover comporre il numero della segreteria telefonica se si desidera ascoltare tali informazioni. È possibile modificare il numero della segreteria telefonica, è possibile effettuare una chiamata vocale al numero che hai aggiunto nella segreteria telefonica.
- **Impostazione comune**
	- **Rapporto di consegna:** Attivare o disattivare rapporto. Se la relazione è abilitata, è possibile ricevere un report quando il messaggio viene inviato correttamente.
	- **Percorso risposta:** Impostare il percorso di rispondere.
	- **Salva messaggio inviato:** Dopo aver attivato questa funzione, gli SMS o gli MMS che sono inviati vengono salvati automaticamente.
- **Stato memoria:** Visualizzare lo spazio della carta SIM e telefono cellulare.
- **Stoccaggio preferito:** Salvare i messaggi nella SIM o telefono.

# **3,4 Centro chiamate**

- **3.4.1 Cronologia delle chiamate**
- È possibile accedere alla cronologia chiamata SIM:
- **Chiamate perse:** si può esaminare l'elenco delle chiamate perse.

- **Chiamate effettuate:** si può esaminare l'elenco delle chiamate effettuate.
- **Chiamate ricevute:** si può esaminare l'elenco delle chiamate ricevute.
- **Eliminare i registri delle chiamate:** Sono disponibili quattro menu per cancellare la cronologia delle chiamate: chiamate perse, chiamate effettuate, chiamate ricevute e Elimina tutto.
- **Timer chiamate:** Verificare il tempo dell'ultima chiamata, il tempo totale delle chiamate effettuate, il tempo totale di chiamate ricevute o reimpostare tutti.
- **Costo chiamate:** Questo può aiutare a memorizzare il costo del vostro record di chiamata.
	- **Costo ultima chiamata:** Per verificare il costo dell'ultima chiamata.
	- **Costo totale:** Per verificare il costo totale.
	- **Azzeramento dei costi:** Inserire il codice PIN2 e si può ripristinare il record di costo e iniziare una nuova raccolta.
	- **Costo massimo:** per leggere o rivedere il costo massimo, o per annullare questa funzione. Ti viene richiesto di immettere il codice PIN2 quando si rivede o annulla la funzione.
	- **Prezzo per unità:** per leggere o modificare il prezzo per unità o per annullare questa funzione. Ti viene richiesto di immettere il codice PIN2 quando si rivede o annulla la funzione.
- **contatore Msg di testo.:** Controllare il numero dei messaggi Inviati e i messaggi ricevuti, si può anche azzerare il contatore a zero.
- contatore GPRS:
	- **Ultimo inviato:** Conta i byte trasmessi l'ultima volta.
	- **Ultimo ricevuto:** Conta i byte ricevuti l'ultima volta.
	- **Tutti inviati:** Conta i byte totali trasmessi.
	- **Tutti ricevuti:** Conta i byte totali ricevuti.
	- **Reset contatore:** Inizia a contare di nuovo.

**3.4.2 Impostazioni chiamata** 

**SIM Impostazioni chiamata:** 

- **Caller ID:** alcune funzioni hanno bisogno di sostegno dell'operatore di rete. Comprende Impostato da rete, Nascondi ID e Invia ID.
- **Avviso di chiamata:** Aprire o chiudere questa funzione, scegliere query per verificare lo stato attuale di essa.
- **Trasferimento di chiamata:** Esso comprende cinque diverse situazioni, tra cui Devia tutte le chiamate vocali, Devia se irraggiungibile, Deviazione se nessuna risposta, Devia se occupato e trasferire tutte le chiamate dati, selezionare Annullare tutte le deviazioni per disattivarle tutte.
- **Blocco chiamate:** Limitare i numeri che si potrà comporre o ricevere.
- **commutazione Linea:** Scegli linea 1 o linea 2.
- **Impostazioni avanzate:** 
	- **Blacklist:** Aprire o chiudere la funzione di blacklist, modificare i numeri lista nera.
	- **Whitelist:** Aprire o chiudere la funzione di whitelist, modificare i numeri.
	- **Riselezione automatica:** Dopo aver attivato questa funzione, il telefono comporrà il numero di nuovo automaticamente ogni volta che la chiamata non riesce o viene respinta.
	- **selezione IP:** Tre numeri di chiamata IP possono essere modificati in questa funzione. È possibile aprire il numero IP dopo almeno un numero IP ha già modificato.
	- **visualizzazione del tempo Chiamata:** Visualizzare il tempo totale delle chiamate.
	- **promemoria tempo Chiamata:** È possibile impostare il promemoria di chiamata in modalità singola o come promemoria periodici, selezionare Off per annullare questa funzione.
- **3.5 Organizer**
- **3.5.1 impostazione SOS**
- **Stato:** Aprire o chiudere la funzione SOS.
- **numero SOS:** Ci si può modificare e salvare al massimo tre numeri SOS

nel telefono.

 **Modifica SOS SMS:** Modificare il contenuto del messaggio SOS, che verrà inviato automaticamente quando si attiva la funzione SOS.

Dopo che il numero SOS e il messaggio di SOS sono stati modificati, tenendo premuto il tasto SOS sul retro del telefono, il telefono comporrà i numeri di emergenza dopo l'invio di un messaggio SOS ai numeri nominato (il primo numero sarà chiamato per primo).

**Avviso:** La funzione di SOS diventa attivo solo dopo che la funzione SOS è attiva, ci sia almeno un numero di SOS impostato e il messaggio SOS è stato modificato e salvato.

#### **3.5.2 Numeri rapidi**

**Stato:** Aprire o chiudere la funzione di chiamata rapida.

 **Impostare il numero:** si può modificare e salvare fino a dieci numeri di selezione rapida che corrispondono ai tasti numerici 2-9, il tasto  $*$  e il tasto #. Dopo che lo stato di selezione rapida è attivato, tenere premuto uno dei dieci tasti di selezione rapida quando il telefono è in stato di standby, il telefono chiamerà il numero telefonico corrispondente.

#### **3.5.3 Servizi**

#### **servizi Internet:**

Questo telefono cellulare supporta i servizi sulla base di Wireless Application Protocol (WAP). È possibile accedere ai servizi supportati dal proprio operatore di rete. È possibile ottenere informazioni su notizie, meteo e di volo. **Nota: il servizio GPRS ha bisogno del supporto di rete ed è disponibile** 

**solo quando si applica questo servizio e sotto copertura di rete GPRS.** 

- **Homepage:** si può entrare nel sito web che è stata impostata già in WAP direttamente.
- **Preferiti**: vedere siti web esistenti che sono stati salvati nei bookmark. Selezionando l'indirizzo web in grado di connettersi a questo sito preferito direttamente.

- **Pagine recenti:**Registrare gli indirizzi web che avete visitato.
- **Inserire l'indirizzo**: Selezionare questa opzione e si può inserire qualsiasi WAP o sito internet.
- **Info ricevute**: Salva messaggi inviati dal gestore di rete.
- **Impostazioni**:Impostare le opzioni di navigazione internet, tra cui homepage, selezionare profili, opzioni e preferenze del browser.

#### **3.5.4 Gestione file**

Premere il tasto funzione sinistro per entrare File manager. Il modo predefinito per la memorizzazione è la carta T-Flash. Dopo aver inserito la T-Flash, ci sono due opzioni che è possibile scegliere: telefono e scheda di memoria. Seleziona uno di loro e si può vedere il contenuto come segue:

**Totale:** La capacità totale del telefono o Memory card.

- **Libero:** La capacità libera del telefono o Memory card. Inserisci telefono o Memory card e quindi premere il tasto funzione sinistro per accedere al sottomenu.
- **Audio:** Il telefono può riprodurre questi formati di file audio: mp / midi / amr / wav. I documenti di supporto audio da utilizzare come profili utente.
- **Immagini:** Il telefono può visualizzare questi formati di immagini: BMP / GIF / JPG.
- **Video:** Il telefono può riprodurre questi formati di file video: AVI / 3GP .

#### **3.5.5 Calcolatrice**

Il telefono cellulare offre la funzione di calcolatrice che comprende le quattro operazioni.

Accedere a questa funzione e vi mostrerà l'interfaccia di funzionamento. Premere i tasti numerici per immettere il valore.

Premere il tasto # per inserire il punto decimale (.).

Utilizzare i tasti direzionali (su e giù) per selezionare le icone nell'interfaccia calcolatrice.

Selezionare le icone corrispondenti sull'interfaccia di portare sul calcolo: +, -, =,  $e \times \div$ .

Selezionare l'icona M + e aggiungerà il numero dei dati che vengono memorizzati nella memoria. Selezionare l'icona M-e sarà sottrarre il numero dai dati che vengono memorizzati nella memoria. Premere il tasto opzioni destro e è possibile cancellare l'inserimento digitale o del risultato più recenti (se non esiste un valore in ingresso, si esce l'operazione di calcolo.) Premere il tasto funzione sinistro per ottenere il risultato.

#### **3.5.6 Calendario**

entrando nel sottomenu di calendario e si può vedere l'interfaccia di data. Premere i tasti direzione per selezionare la data e il mese, premere Opzioni per accedere ai sottomenu: Visualizza, Visualizza tutte Aggiungi l'evento, Elimina evento, Vai a data e Vai a oggi / vista settimanale.

#### **3.5.7 attività**

Premere il tasto sinistro per entrare nell'interfaccia elenco delle attività. Se non si era aggiunto una attività, è possibile premere il tasto funzione sinistro per aggiungere nuova attività.

Se ci sono alcuni compiti esisteva nell'elenco delle attività,

premere il tasto su / giù per selezionare un compito ed entrare in opzioni: Vista, Aggiungi, Modifica, Cancella, Cancella in ritardo, Elimina tutti, Invia vCalendar e salvare come file.

#### **3.5.8 Allarme**

È possibile personalizzare al massimo cinque sveglie in questo telefono cellulare. Seleziona una sveglia da personalizzare.

#### **3,6 Mutimedia**

**3.6.1 Macchina fotografica** 

Il cellulare offre la funzione di fotocamera. Accedere Fotocamera e fotografare direttamente premendo il tasto OK.

Nell'interfaccia fotocamera, premendo il tasto funzione sinistro può entrare in questi menu: Foto, impostazioni della fotocamera, le impostazioni immagine, bilanciamento del bianco, modalità Scena, archiviazione e ripristino di default.

#### **3.6.2 Visualizzatore di immagini**

entrare e selezionare l'immagine che si desidera, quindi premere il tasto sinistro per scegliere Opzioni, è possibile vedere i sottomenu: Vista, stile Browser, Invia, Rinomina, Elimina, Ordina, Elimina tutti i file e di archiviazione.

#### **3.6.3 Videoregistratore**

Selezionare [Videoregistratore] per entrare direttamente nel interfaccia, e quindi premere il tasto OK per avviare la registrazione video. Entrare in opzioni premendo il tasto funzione sinistro: impostazioni della videocamera, memorizzazione e ripristino di default.

### **3.6.4 Lettore video**

entrare e selezionare il video, quindi premere il tasto sinistro per scegliere Opzioni, è possibile vedere questi sottomenu: riproduci, Invia, Rinomina, Elimina, Elimina tutti i file, Ordina e stoccaggio.

Nell'interfaccia di riproduzione, premere il tasto OK per fermare la riproduzione del documento corrente o mettere in pausa, premere il tasto su / giù per cambiare il volume di ascolto; premere il tasto \* per passare a modalità a schermo intero e non. pausa, premere il tasto su / giù per cambiare il volume di ascolto; premere il

tasto \* per passare a modalità a schermo intero e non.

# **3.6.5 riproduttore Audio**

Scegliere il lettore audio per entrare nell'interfaccia. Lo schermo del lettore musicale mostra la didascalia: Elenco, Indietro. Accesso alla lista mostrerà il nome della musica che hai scaricato. Selezionando una canzone, è possibile selezionare varie opzioni: Ascolta, Dettagli, Aggiorna elenco e le impostazioni scegliendo "opzioni" che si trova sotto l'elenco dettagliato. Se l'elenco

dettagliato è vuoto, è possibile vedere solo Refresh list e Impostazioni.

- ► e: Premere il tasto Su/ Giù può aprire o chiudere il lettore musicale, o fermarlo per breve tempo.
- ■: Premere il tasto Giù per fermare l'ascolto.
- $\text{He}_i$ : Premere il tasto numero 2 o 3 per passare al brano precedente e successivo separatamente.

**Volume**: Premere I tasti (+,-) per modificare il volume di ascolto.

#### **3.6.6 Registratore di suoni**

per entrare nella interfaccia di registrazione audio lista dei file direttamente: selezionare uno dei file esistenti e accedere alle Opzioni: registra, ascolta, Aggiungi, Rinomina, Elimina, Elimina tutti i file, come Usa e Invia. Si prega di selezionare Registra per avviare la registrazione. Se non c'è alcun file, ci sarà solo record e impostazioni in Opzioni.

#### **3.6.7 Radio FM**

Questo telefono cellulare offre la funzione di radio FM, e non avete bisogno di inserire un auricolare nel telefono prima di utilizzare questa funzione. Nell'interfaccia di radio FM, premendo il tasto Up può aprire o chiudere la funzione di ricerca automatica. Dopo l'apertura di questa funzione, premendo il tasto numero 2 o 3 si possono effettuare la ricerca automatica in avanti o all'indietro, fino a trrvare un canale. Quando si chiude la funzione di ricerca automatica, è possibile continuare a cercare a mano. Premere il tasto numero 2 o 3 per aumentare o ridurre 0,1 kHZ.

Selezionare il tasto Giù e avviare o chiudere l'ascolto radio FM, premere il tasto laterale per regolare il volume. Entra nel interfaccia della radio, selezionare [Opzioni] e effettuare le seguenti operazioni:

- **Lista dei canali:** Entrare in questo menu, mostrerà tutta la lista dettagliata dei canali che sono stati modificati e memorizzati nel telefono. È inoltre possibile riprodurre il canale direttamente.
- **Inserimento manuale:** È possibile inserire a mano la frequenza di trasmissione che si desidera ascoltare, e poi sarà trasmesso

automaticamente dopo aver premuto il tasto ok.

- **Ricerca automatica:** Scegliere questo menu e canali di trasmissione ricerca automatica.
- **Impostazioni:** Impostare la funzione di ascolto in sottofondo o altoparlante attivato o disattivato.

### **3.7 Impostazioni**

### **3.7.1 Dual SIM impostazione**

È possibile selezionare: Doppia SIM attiva, solo SIM1 attiva, solo SIM2 attiva e modalità volo.

## **3.7.2 Profili utente**

L'utente può scegliere diversi profili utente e personalizzarli. Il telefono cellulare offre cinque tipi di profili utente: Generale, Riunione, All'aperto, personale. È possibile scegliere di attivare una di esse o impostare personalmente.

- **Attivare:** Premere il tasto di chiamata per attivare la modalità che hai scelto.
- **Personalizza:** si può auto-definire le modalità.

#### **Avviso:**

- La modalità auricolare si aprirà automaticamente dopo l'inserimento delle cuffie.
- Consigliamo di impostare i profili utente come riunioni o modalità interna quando si è in luogo pubblico.

#### **3.7.3 impostazioni telefono**

Accesso alle impostazioni del telefono, è possibile impostare il seguente menu

- in base alle proprie necessità e propria abitudine di funzionamento:
- **Ora e data**: la propria città per l'ora, impostare l'ora e la data corrente, impostare il formato di visualizzazione di data e ora, impostare l'aggiornamento con la funzione di fuso orario.
- **Lingua:** Impostare la lingua di visualizzazione di menu del telefono cellulare.

<sup>19</sup> 

- **metodo di input preferito:** Scegliere il metodo originale di inserimento quando si modifica alcuni contenuti quali SMS, il nome dei contatti, il nome del file e così via.
- **Display:**
	- **Sfondo**: Selezionare lo sfondo mostrato nello stato di standby.
	- **Screen saver**: Scegli un'immagine screen saver per interfaccia principale di standby, impostare lo stato su di esso e impostare il tempo di attesa.
	- **Mostra data e ora**: Attivare o disattivare la funzione di visualizzare ora corrente nell'interfaccia di standby.
- **Attivazione/disattivazione accensione schedulata**: Impostare l'orario preferito per accendere / spegnere il telefono automaticamente,
- impostazione di default: nessuna accensione / spegnimento programmato. **Tasto dedicato:** Selezionare le funzioni che possono essere attivate
- premendo il tasto Su / Giù quando il telefono è in stato di standby.
- **impostazioni Varie.**:
	- **LCD retroilluminato:** Imposta tempo di accensione dello schermo LCD.

### **3.7.4 Impostazioni di rete**

Questo menù è il collegamento con i fornitori di rete, si prega di mettersi in contatto con loro quando si utilizzano queste funzioni. Se si vuole entrare in una rete che non ha il protocollo di roaming con la rete originale, il telefono visualizza il che è possibile effettuare solo una chiamata di emergenza.

- **Selezione rete:**
	- **Nuova ricerca:** Iniziare a ceercare nuovamente la rete.
	- **Seleziona rete:** Selezionare la rete che si preferisce.
	- **Modalità di selezione:** Premere il tasto Chiama per scegliere Fatto o premere il tasto FINE per uscire dal sottomenu.
- **Preferenze:** pre-definite diverse reti preferite.

# **3.7.5 Impostazioni di sicurezza**

Utilizzare questa funzione per impostare le opzioni di sicurezza per evitare che

il telefono o la scheda SIM possano essere utilizzate illecitamente.

#### **SIM impostazioni di sicurezza:**

 **Blocco SIM:** Codice PIN.

- Codice PIN può impedire che la carta SIM venga utilizzata illecitamente. > Se il codice PIN è disattivato, scegliere Attiva e si può iniziare la
- protezione del codice PIN. Il cellulare vi chiederà di inserire il codice PIN la prossima volta quando si accende il telefono.
- > Se il codice PIN è abilitato, selezionare Disattiva e poi si può fermare la protezione del codice PIN.

 **Nota:** Se si immette il codice PIN non valido per tre volte consecutive, la carta SIM verrà bloccata e sarà necessario il codice PUK per sbloccare la carta SIM. Il codice PIN e il codice PUK sono forniti con scheda SIM. Contattate il vostro operatore di rete in caso contrario.

#### **Selezioni fisse:**

Se supportata dalla carta SIM, si possono selezionare alcuni numeri di telefono da comporre. Se questo servizio viene attivato, è possibile soltanto comporre il numero telefonico nell'elenco FDN o un numero che inizia con alcuni numeri memorizzati nella lista.

Entrare nel sottomenu di numeri consentiti:

- **Modo**: Attivare o disattivare la funzione dei numeri consentiti (è necessario inserire il codice PIN2).
- **elenco di selezione fissa**: Inserire i numeri di telefono di numeri consentiti.

**Nota: è necessario inserire il codice PIN2 per attivare o disattivare la funzione dei numeri consentiti. Si prega di contattare il gestore di rete per ottenere il codice PIN2. La funzione di abilitazione numeri FDN verrà effettuata solo se la funzione è abilitata.** 

 **Blocco dei numeri**: Si trova di fronte a numeri consentiti ed è possible impostare di disattivare la composizione di alcuni numeri.

<sup>21</sup> 

 **Cambiare la password**: Cambia password, PIN e PIN2.

 **Blocco del telefono:** Il blocco del telefono può evitare che il telefono cellulare venga utilizzato illecitamente. È possibile impostare il blocco del telefono come On o Off e cambiare la password del telefono.

Selezionare Blocco telefono per abilitare la protezione dopodichè è necessario inserire la password quando si accende il telefono, premere il tasto Chiama per accedere al Blocco telefono e inserire nuovamente la password per disattivare il blocco del telefono.

# **Nota: password telefono di default è 1122. Si prega di cambiare la propria password in privato il più presto possibile.**

- **Auto blocco tastiera:** disattivare questa funzione o attivarla impostando il tempo di attesa di blocco della tastiera. Dopo l'impostazione, la tastiera si blocca automaticamente se il cellulare non è stato utilizzato nel tempo specificato.
- **Nota: per alcune funzioni è necessario il supporto di rete.**
- **Cambiare la password**: Modificare la password del blocco del telefono.

# **3.7.6 Connettività**

- Dati account:
- La scelta di un numero di account e modificare Opzioni per entrare in:
- **Nome account**: Mostra il nome account. Scegliere Modifica e si può effettuare la modifica.
- **APN:** Modificare il punto di connessione come cmwap o CMNET.
- **Nome utente:** Modificare il nome utente del servizio.
- **Password:** Modificare la password del servizio per questo utente.
- **Tipo Auth.:** Selezionare la modalità di crittografia di autenticazione.
- **DNS primario:** L'indirizzo IP primario.
- **DNS Sencondary:** Il secondo indirizzo IP.

# **3.7.7 Ripristinare le impostazioni predefinite**

La password predefinita di ripristino delle impostazioni di fabbrica è 1122.

# **4. Metodi di inserimento**

Questo telefono cellulare supporta i vari metodi: Smart ABC / abc, ABC / abc, Numerico, Inserisci simbolo e così via.

**4.1 definizioni tasti** 

La definizione generale di tastiera è la seguente (si prega di fare riferimento al capitolo 4.2 "Inserimento testo" per la definizione del metodo di inserimento tastiera in specifico):

- **Il tasto funzione sinistro**: Premere per confermare.
- **Il tasto funzione destro**: Premere per cancellare un carattere.
- **Tasto \***: Ingresso simboli.
- tasto #: cambia metodo di input.
- **Tasti numerici (0-9)**: inserire le lettere per ogni tasto.

# **4.2 inserimento testo**

# **4.2.1 Inglese e metodi di inserimento numeri**

definizione di tastiera e metodi di inserimento numeri (varia a seconda della lingua di inserimento impostata)

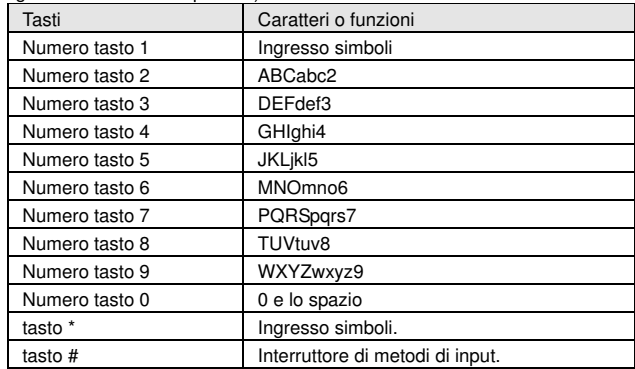

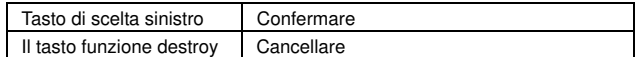

Per inserire le lettere:

- Ogni tasto consente di immettere più di un carattere. Premere il tasto ripetutamente e velocemente fino a quando il carattere desiderato appare. Inserire il carattere successivo quando il cursore si sposta.
- Premere il tasto **#** per cambiare un metodo di inserimento.
- Premere il tasto numerico "0" una volta per inserire uno spazio.
- Premere il tasto destro per cancellare gli errori.
- Per immettere i numeri:
- Premere i tasti numerici ripetutamente e velocemente fino a quando il numero corrispondente appare quando il metodo di input corrente è ABC / abc.
- Modificare il metodo di input come numerico e premere [0] [9] per immettere numeri corrispondenti direttamente.

## **4.2.2 ABC / abc Intelligente**

Con Smart input, è possibile inserire lettere maiuscole e minuscole. Ha la funzione di inserimento predittivo, e quando si preme un tasto, suggerisce le parole. La distribuzione di lettere sulla tastiera è la stessa del metodo classico. Per le operazioni generali fare riferimento alla parte sottostante:

- Ogni tasto è usato per inserire I caratteri corrispondenti e i caratteri cambieranno in base alle lettera precedenti per recuperare la parola.
- Premere il tasto Su / Giù per passare le combinazioni caratteri.
- Premere il tasto funzione sinistro per selezionare la parola o carattere. È anche possibile premere il tasto 0 per inserire la parola e inserire uno spazio dopo di esso.
- Per modificare un metodo, premere **#**.

# **5. CARTA MEMORIA TF-CARD**

Questo telefono cellulare supporta T-flash card per estendere la quantità di memoria. Le operazioni sono le seguenti:

#### **5.1 Installazione e rimozione di T-flash card**

- Spegnere il telefono e togliere la batteria.
- Inserire o rimuovere la T-Flash nello slot che ha il disegno della T-Flash.

### **5.2 Utilizzo del T-flash card**

Quando si inserisce la T-flash card per la prima volta, è necessario impostare la scheda di memoria come dispositivo predefinito di stoccaggio del lettore musicale, lettore video e registrazione del suono.

# **6. DICHIARAZIONE CONFORMITA' CE**

La società Brondi Telefonia S.p.A., con sede legale in Via B. Gozzoli n. 60- 00142 Roma e unità operativa in Via Guido Rossa 3-10024 Moncalieri (TO), dichiara che l'apparecchio **T10** GSM soddisfa i requisiti della Direttiva Europea 1999/5/CE riguardante le apparecchiature radio e le apparecchiature terminali di telecomunicazioni, ed è conforme alle seguenti norme

## **EN301511 V9.0.2, EN301489-7 V1.3.1, EN301489 v1.8.1-1, EN60950, EN50360**

La conformità a detti requisiti viene espressa tramite la marcatura

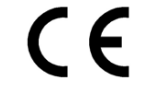

Prodotto conforme alla Direttiva 89/336/CEE relativa alla compatibilità elettromagnetica e altresì conforme alla direttiva 73/23/CEE (bassa tensione) relativa alle norme di sicurezza.

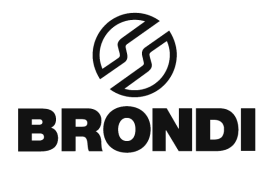

**COMPANY WITH QUALITY MANAGEMENT<br>SYSTEM CERTIFIED BY DNV**  $=$  ISO 9001:2000  $=$ 

> **BRONDI S.p.A. www.brondi.it info@brondi.it**

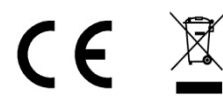

**Maste electrical products must not be<br>disposed of with household waste. This<br>equipment should be taken to your local<br>recycling center for safe treatment** 

Versione 1: 10 dicembre, 2011